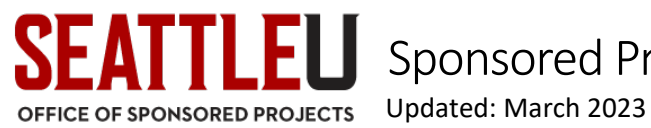

This guide is provided by the **Office of Sponsored Projects (OSP)** to assist faculty and staff in making purchases, paying personnel, and managing sponsored projects. Making purchases with sponsored projects is unique because of the specificity of the use of the funds, the additional OSP or Associate Controller approvals, more restrictive procurement thresholds, and the inclusion of a project code. This guide will assist in navigating those nuances. Please review the [Grant Accounting Roles and Responsibilities](https://www.seattleu.edu/media/office-of-sponsored-projects/Grants-Accounting-Roles-and-Responsibilities.pdf) for clarification of the roles involved with grants financial management.

## All sponsored project expenditures must be:

- **Allowable** *–* permitted as a cost within sponsor guidelines, the terms of a specific award and project budget, and/or the institution's policies
- **Allocable** *–* the goods or services directly benefit the project
- **Reasonable** *–* the nature of the goods or services, and the price paid for the goods or services, reflects the action that a prudent person would have taken given the prevailing circumstances at the time the decision to incur the cost was made

#### Purchasing Deadline

Best practice dictates that PIs should complete grant purchasing at least two months before the end date to provide enough time to use the purchases prior to the project's end date. Purchases made within the last two months of an award are subject to additional review for appropriateness and allocability.

## **Definitions**

- **Activity Manager** the person designated on your project's Budget Input Form as the financial manager who will provide an additional level of review of expenses (typically your division's budget manager)
- **Activity String** your sponsored project's unique budget number assigned by the controller's office
- **Budget Input Form** OSP creates this form in order to set-up your sponsored project activity string and input your budget into SU's accounting system, based on the budget your sponsor approved
- **Object Code** the seven-digit code that identifies the purpose of the purchase(i.e. supplies, printing, books)
- **Project Code** your sponsored project's unique code which must be included on all project expenses; enables you to view it's financial health and status in the [Projects Accounting](http://www.my.seattleu.edu/Student/ProjectsAccounting) module.

## Post-Award Contacts

- Jen Riester, Associate Controller, Controller's Office, [riesterj@seattleu.edu](mailto:riesterj@seattleu.edu) | (206) 220-8233 *Role: Provides final review and approval of all sponsored project expenses; distributes quarterly and as requested financial reports; distributes annual compensation certifications for publicly-funded awards; manages the Projects Accounting module; oversees AP and Chrome River platform*
- Procurement Services, [procurement@seattleu.edu](mailto:procurement@seattleu.edu) | (206) 296-6998 *Role: Manages ProcureSU; can assist with vendor set-up and general system questions*
- Sarah Bricknell, Sponsored Research Officer, Office of Sponsored Projects, Supports: CAS, CCE, COE, STM, Law, Biology; [Bricknellsar@seattleu.edu](mailto:Bricknellsar@seattleu.edu) | (206) 398-4407 *Role: Reviews prior approval requests and communicates requests with sponsor*
- Kara Luckey, Sponsored Research Officer, Office of Sponsored Projects, Supports: ALB, CSE (except Biology), CON, Academic Affairs, Student Affairs; [kluckey@seattleu.edu](mailto:kluckey@seattleu.edu) | (206) 398-4408 *Role: Reviews prior approval requests and communicates requests with sponsor*

# **Reimbursements & ProCard – Chrome River**

It is best practice that costs be directed charged to the grant via a Procard or through ProcureSU, minimizing the number of reimbursements necessary.

It is recommended that if you anticipate you will have more than 2-3 reimbursements (including for travel) per year on your grant, you should obtain a university Procard (see instructions below).

Login to Chrome river[: https://app.ca1.chromeriver.com/index](https://app.ca1.chromeriver.com/index) and find more info here: Chrome River | [Accounts Payable | Controller's Office | Seattle University](https://nam02.safelinks.protection.outlook.com/?url=https%3A%2F%2Fwww.seattleu.edu%2Fcontrollers-office%2Faccounts-payable%2Fchrome-river%2F&data=05%7C01%7Cisaksonj%40seattleu.edu%7Cf89f306ce40b4611510a08db1c35dd40%7Cbc10e052b01c48499967ee7ec74fc9d8%7C0%7C0%7C638134789895161340%7CUnknown%7CTWFpbGZsb3d8eyJWIjoiMC4wLjAwMDAiLCJQIjoiV2luMzIiLCJBTiI6Ik1haWwiLCJXVCI6Mn0%3D%7C3000%7C%7C%7C&sdata=jKUAxGy%2BBi%2F3N9AhkBOthqTXnIQnN8HQJe%2BGx2bPx3c%3D&reserved=0)

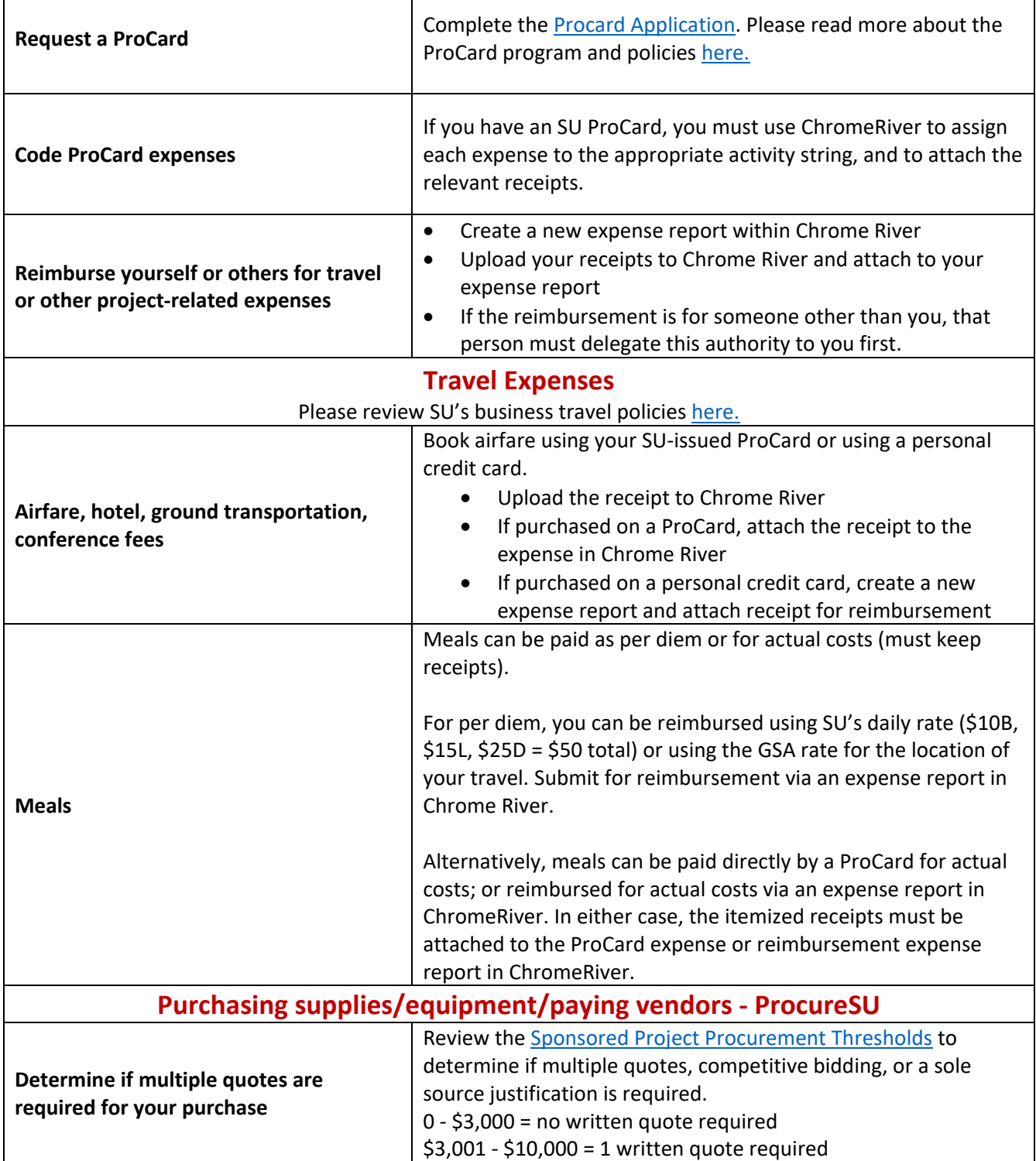

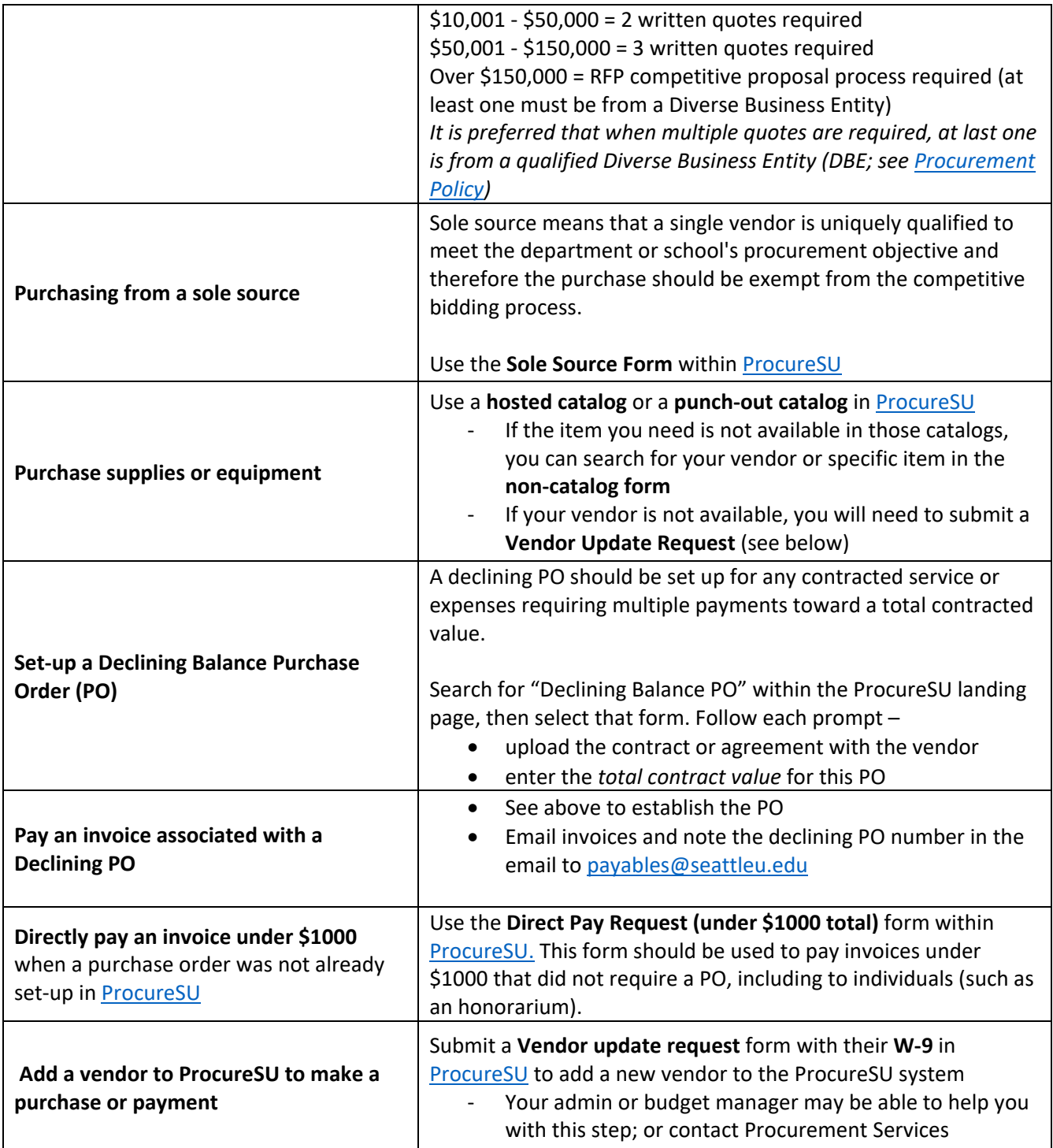

**For all of the above expenditures within ProcureSU, after completing the form and adding to your cart, you will:**

- 1. Assign your project's activity string and object code (based on the nature of the purchase i.e. supplies, travel airfare, books, etc.). The project code will auto-populate.
- 2. When asked about the purpose of the purchase or in the comments section, include a comment that indicates what activity of your sponsored project this purchase benefits. It can be brief but should explain it's allowability if you were gone or looking at it a year or more from now. This will ensure the Associate Controller has the information to approve your expense without delay.
- 3. Assign your cart to your project's or department's designated requisitioner whom will place the order (note: This may be you!).
- 4. Final review and approval will be made by the Associate Controller in the Controller's Office prior to submission
- 5. Once the item has been received, you will create a **quantity receipt** and save as "complete" to finalize the transaction
	- a. To create a quantity receipt open the requisition within ProcureSU (in the "Orders" tab on the left menu, select "requisitions", select the relevant requisition)
	- b. Within the requisition, click on the three dots in the top menu bar, select "create quantity receipt"
	- c. Enter the number of items received and click save!

#### [Click here for ProcureSU training resources and FAQs](https://www.seattleu.edu/procurement/procuresu/training-resources-and-faq/)

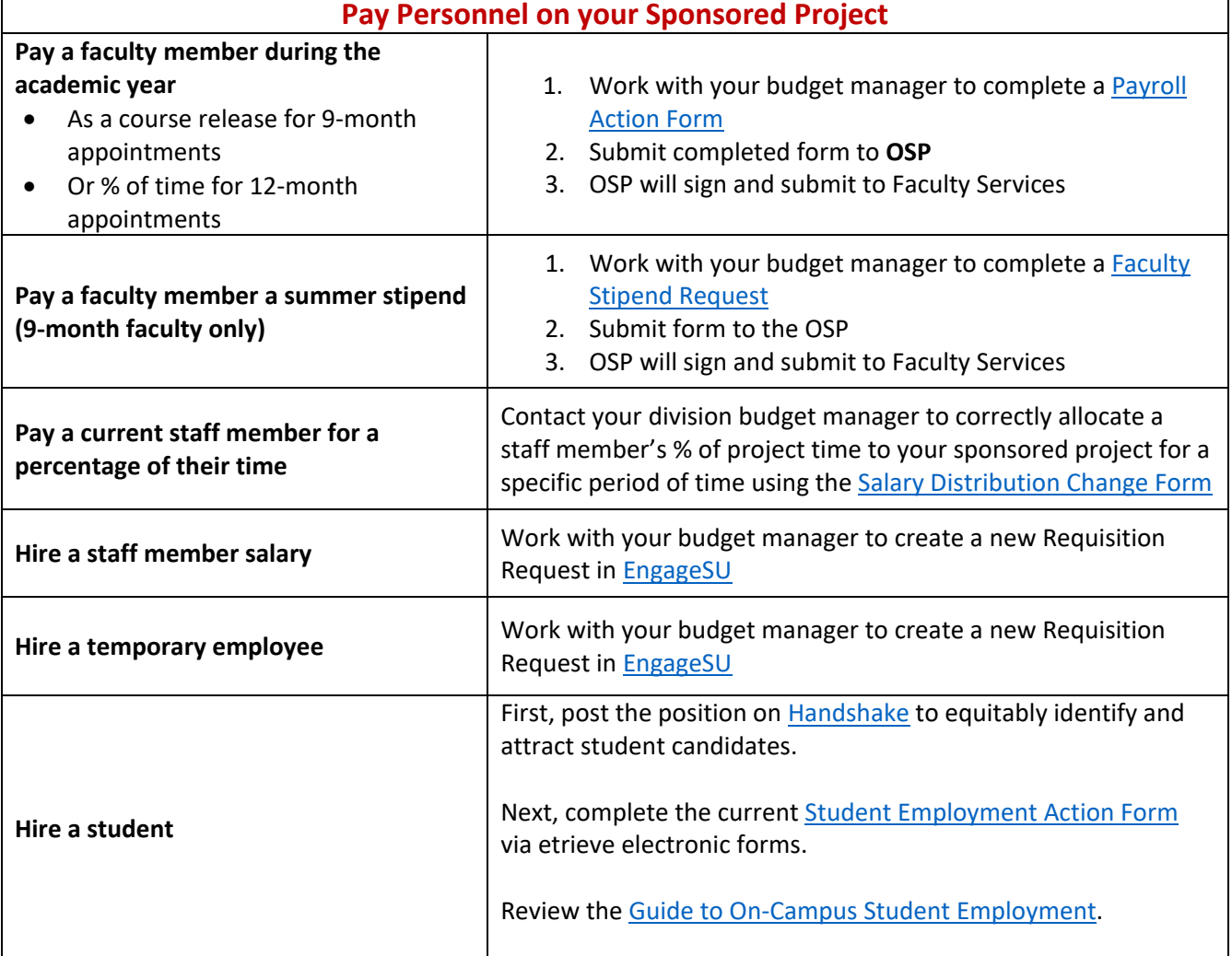

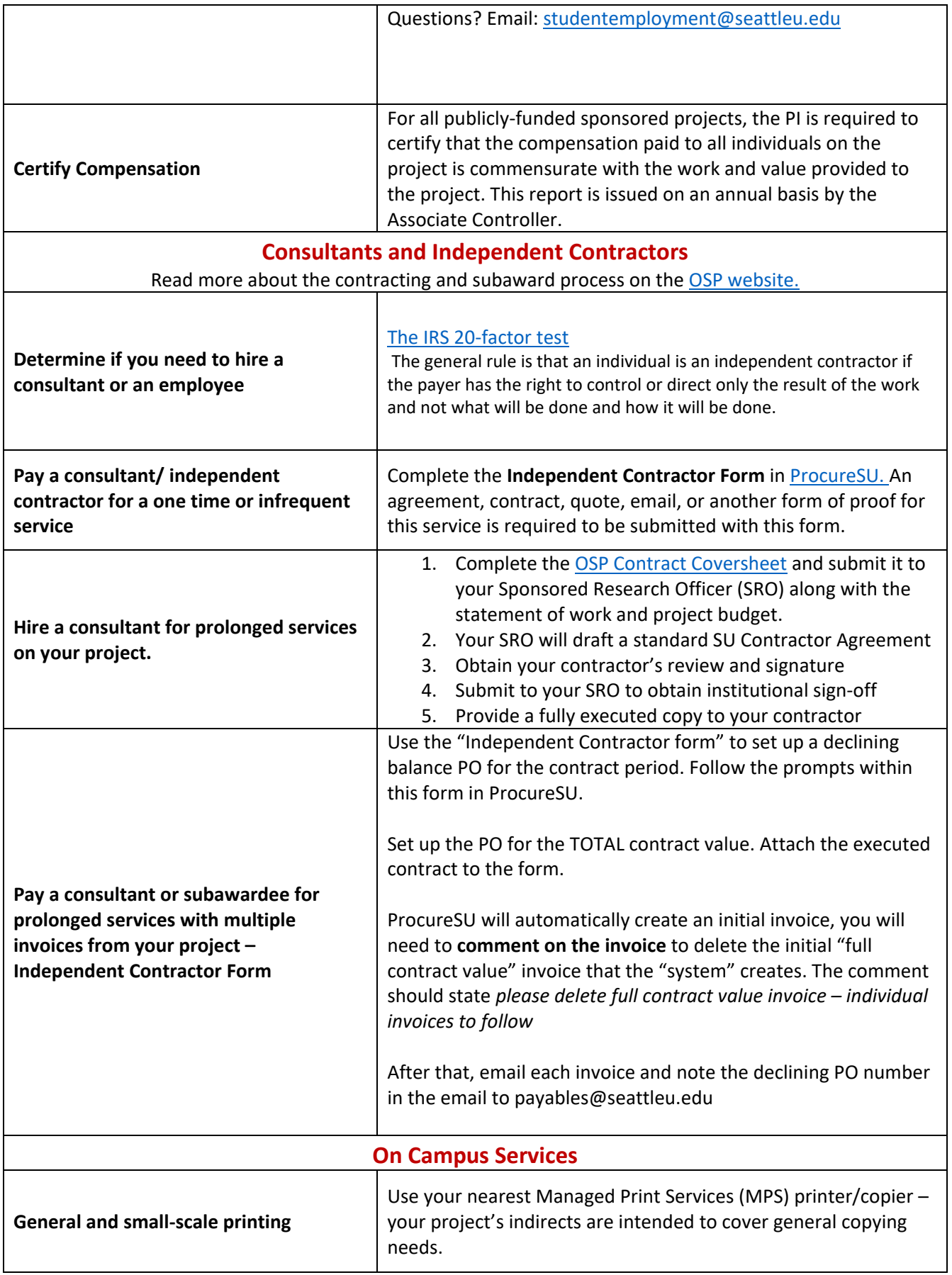

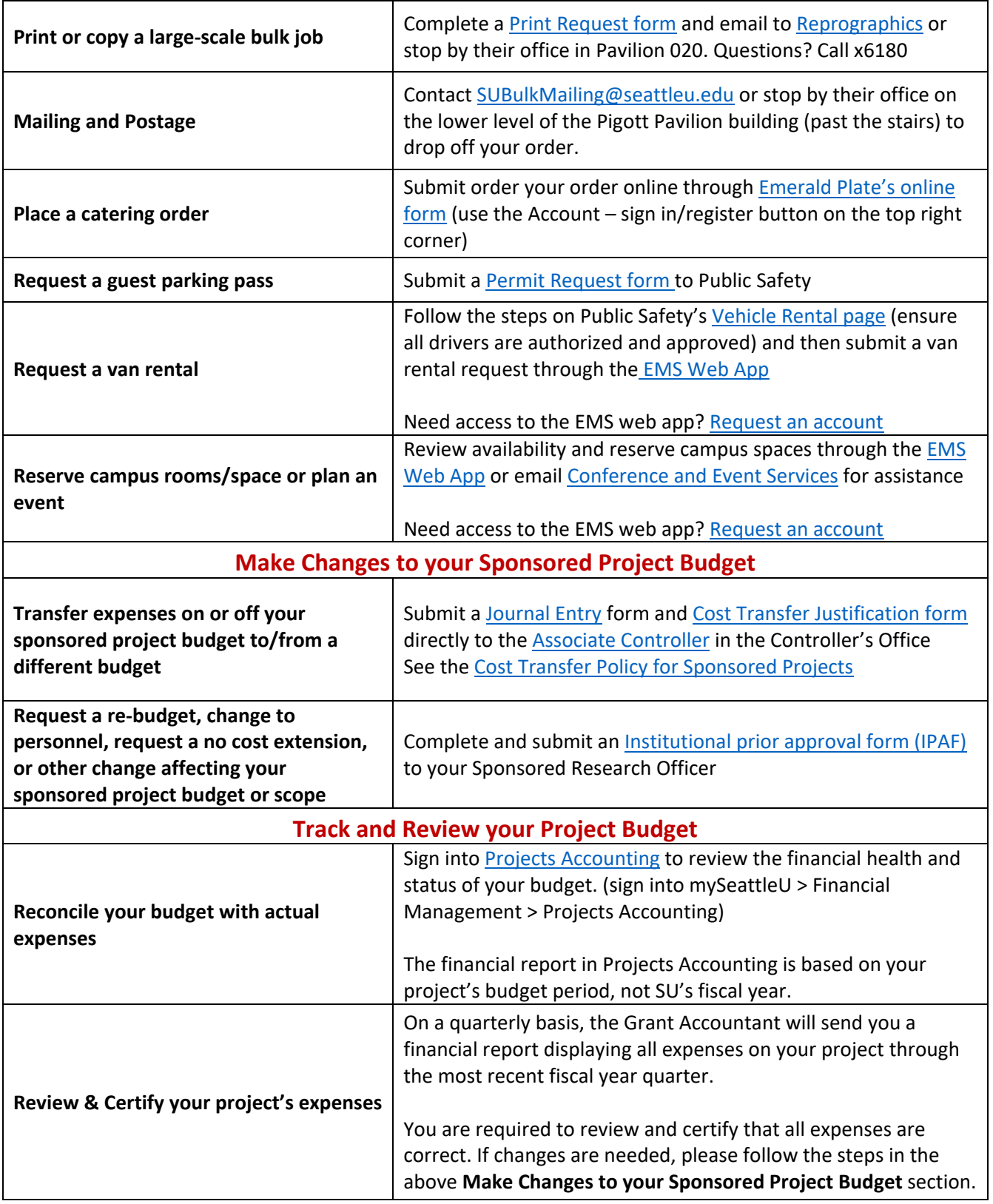